# Voglio presentare una proposta di collaborazione tramite l'area Comunità della Rete civica Iperbole

*Le risposte alle principali domande raccolte nel corso del 2016*

#### **Cosa mi serve?**

- 1. Devi registrarti alla Rete civica Iperbole con un profilo personale che puoi utilizzare anche per la tua associazione *http://comunita.comune.bologna.it/come-accedere*
- 2. Prepara una breve descrizione che potrai usare per compilare i campi del modulo; puoi anche allegare dei documenti per presentare in sintesi obiettivi, fasi delle attività, etc.

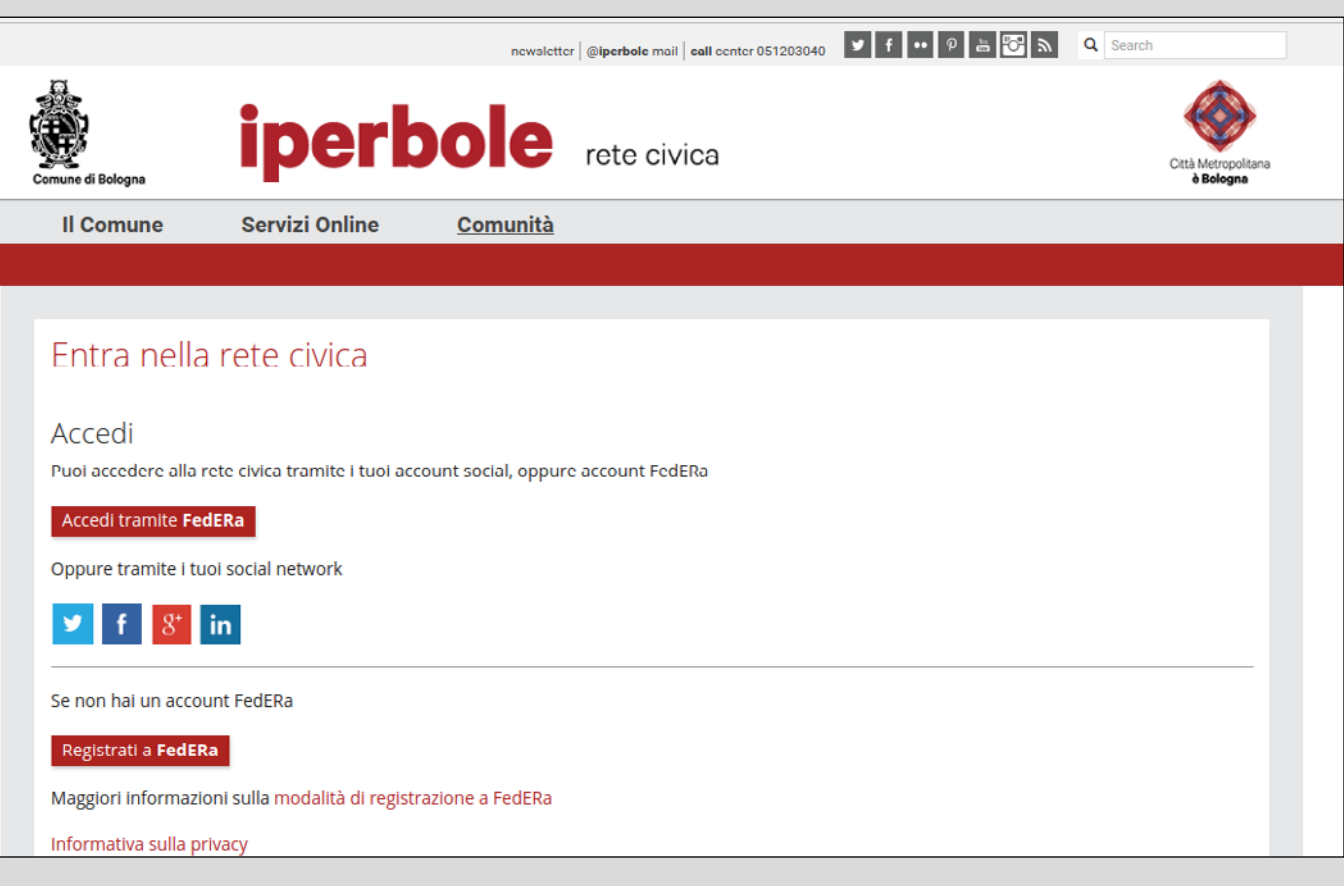

## **Come posso inviare la proposta?**

- Accedi all'area Comunità della Rete civica Iperbole con 1. il profilo che hai creato *http://comune.bologna.it/comunita*
- 2. Entra nella sezione 'Beni Comuni' *http://comunita.comune.bologna.it/beni-comuni*
- Clicca sul link al modulo on-line per la presentazione 3.delle proposte di collaborazione

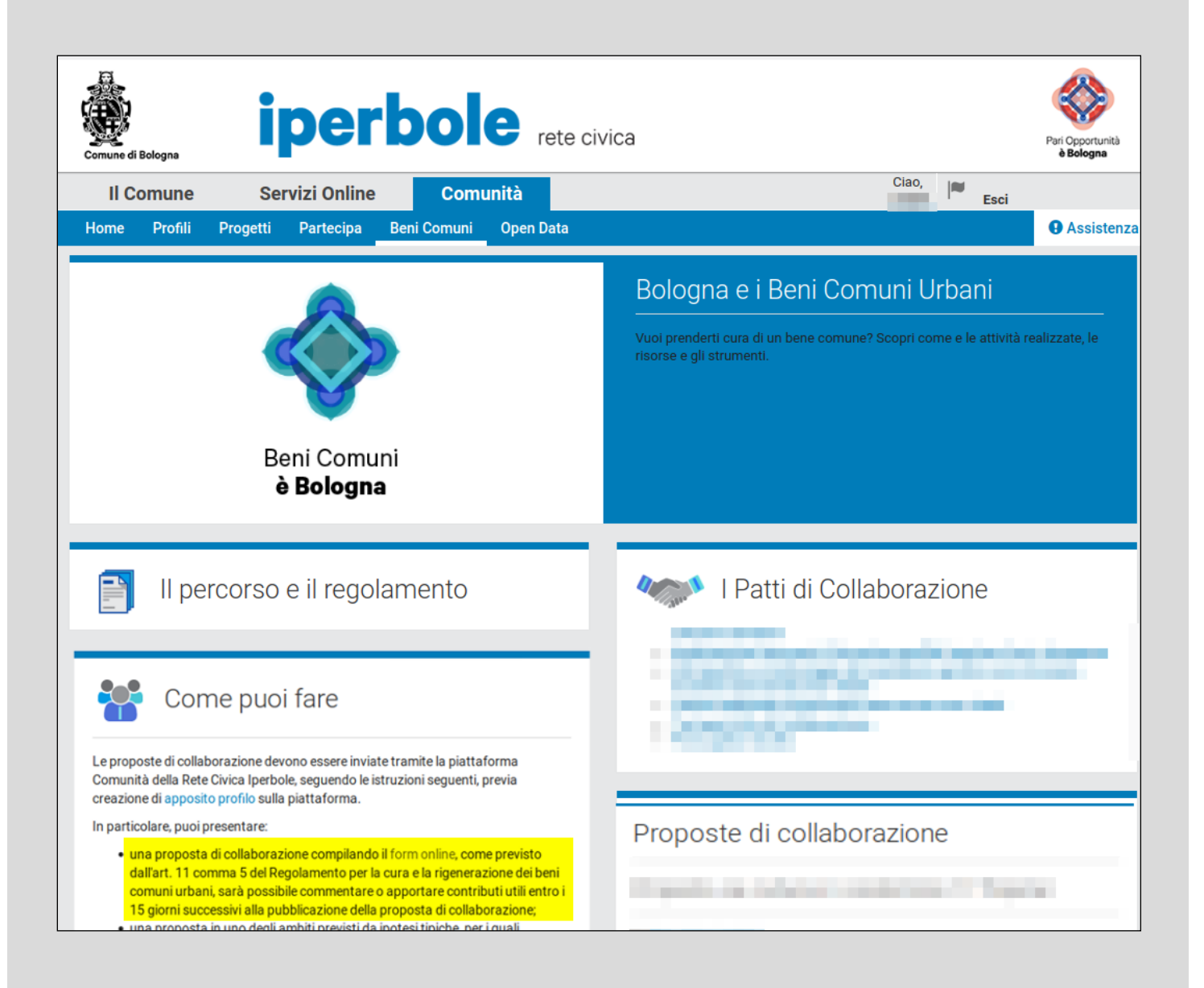

#### **Come compilare il modulo?**

1. Il modulo va compilato, possibilmente, in tutti i suoi punti

2. I campi contrassegnati con asterisco sono obbligatori.

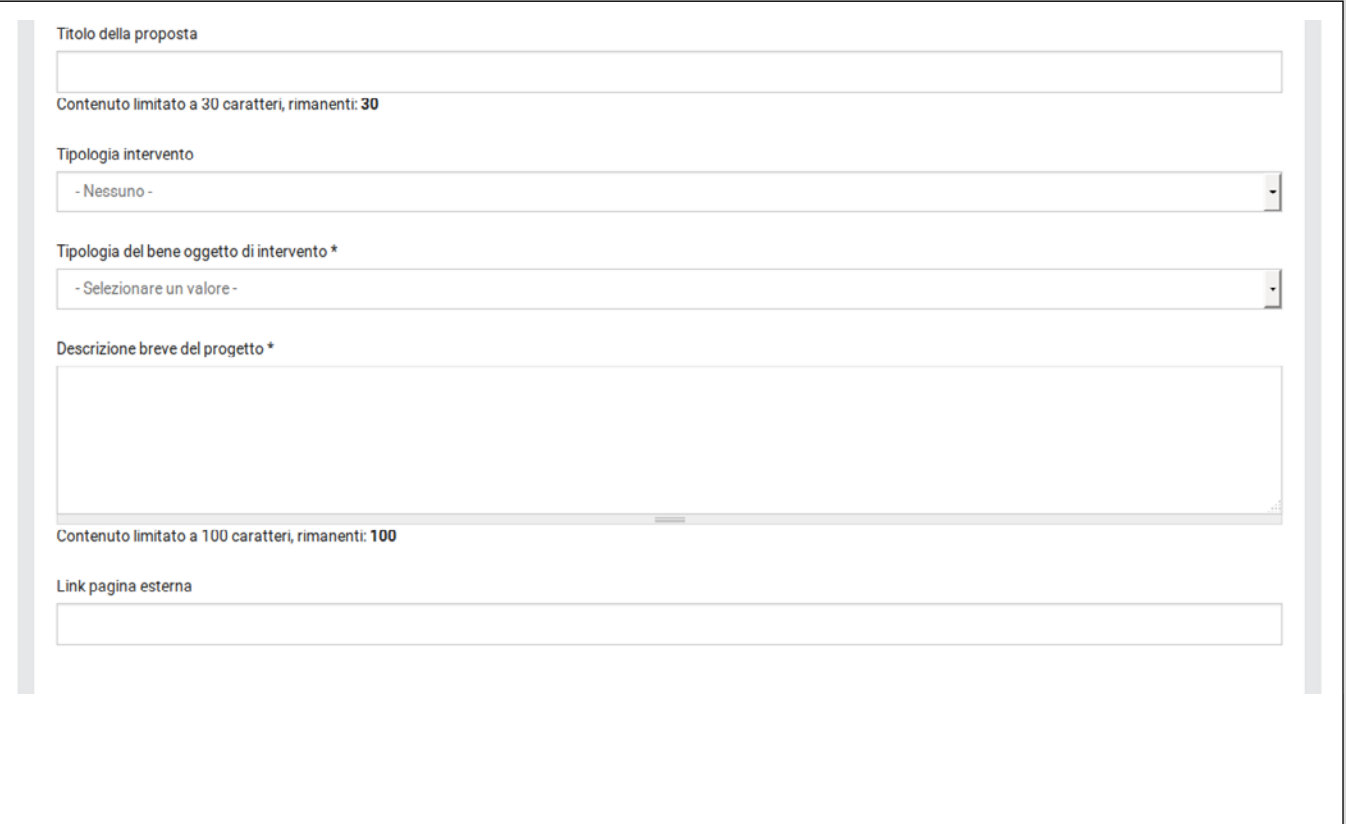

### **Dopo l'invio?**

1. Quando avrai completato la compilazione del modulo e cliccato sul bottone 'invia' riceverai un messaggio e-mail di conferma all'indirizzo con cui ti sei registrato alla Rete civica Iperbole.

Grazie, se hai bisogno di ulteriori informazioni puoi contattare l'ufficio Cittadinanza Attiva all'indirizzo *cittadinanzaattiva@comune.bologna.it*

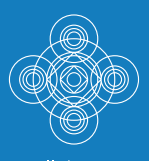

Collaborare<br>è Bologna

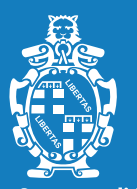

Comune di Bologna